## **Информация об электронных образовательных ресурсах, к которым обеспечивается доступ обучающихся**

**1. Собственные электронные образовательные ресурсы**

## **Сайт дистанционного обучения УКСИВТ**

moodle При реализации образовательной программы обучающиеся и преподаватели используют дистанционные образовательные технологии (ДОТ), работая в электронной информационно-образовательной среде (ЭИОС) на основе LMS Moodle (ссылка [http://lms.uksivt.ru\)](http://lms.uksivt.ru/) СДО УКСИВТ, а также в своих группах электронного мессенджера и почтовом электронном сервисе - по расписанию и замене, тем самым обеспечивается обратная связь обучающихся с преподавателем. Срок загрузки файлов выполненных заданий в LMS Moodle для проверки преподавателями указан в личном кабинете обучающегося и дублируется в электронном мессенджере конкретной группы. Выполнение всех заданий по всем видам занятий обязательно!

Для телефона можно установить приложение для работы с LMS Moodle СДО УКСИВТ, ссылка:

[https://play.google.com/store/apps/details?id=com.moodle.moodlem](https://play.google.com/store/apps/details?id=com.moodle.moodlemobile&hl=ru) [obile&hl=ru](https://play.google.com/store/apps/details?id=com.moodle.moodlemobile&hl=ru)

Приложение LMS Moodle для

IOS: <https://apps.apple.com/ru/app/moodle/id633359593>

Ссылка на электронную информационно-образовательную среду (ЭИОС) на основе LMS Moodle УКСИВТ [http://lms.uksivt.ru](http://lms.uksivt.ru/)

Выдача заданий производится через личный кабинет в ЭИОС УКСИВТ [http://lms.uksivt.ru](http://lms.uksivt.ru/)

Инструкция по работе в Личном кабинете в ЭИОС УКСИВТ [прочитать](https://drive.google.com/file/d/1-RcLOXQqRJAIMmGA4QHewXSr4MynGA4s/view?usp=sharing)

Инструкция для преподавателей по размещению учебных материалов в ЭИОС УКСИВТ [прочитать](https://drive.google.com/uc?id=1NktIuojx7-4MD59HBsZQVdUiJNUb8Tzl)

# **2. Другие электронные образовательные ресурсы:**

#### **ФГИС «Моя школа»**

Единый доступ к образовательным сервисам и цифровым учебным

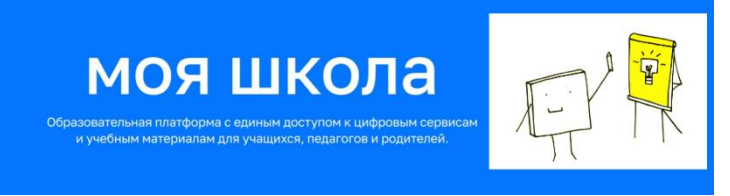

материалам для учеников, родителей и учителей, авторизация производится через единый портал государственной услуги (Госуслуги). Актуальная тематическая подборка цифрового образовательного контента. Пройти по ссылке [https://myschool.edu.ru](https://myschool.edu.ru/)

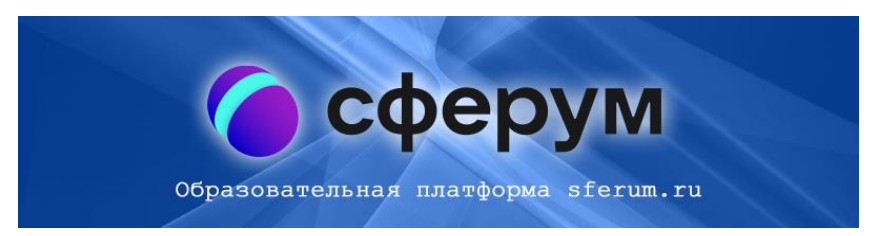

**Информационнокоммуникационная платформа «Сферум»** – это часть цифровой образовательной среды,

которая создается Минпросвещения и Минцифры в соответствии с постановлением Правительства РФ в целях реализации нацпроекта «Образование». Платформа «Сферум» основана на технологиях социальной сети «ВКонтакте». Цифровую инфраструктуру и интеграцию государственными информационными системами платформы «Сферум» обеспечивает «Ростелеком». Пользоваться платформой можно через мобильное приложение «Сферума» для iOS и Android и на сайте [сферум.рф.](https://sferum.ru/?p=start) Информационно-коммуникационная платформа «Сферум» объединяет преподавателей, обучающихся и родителей в единое учебно-воспитательное пространство. Скачать по ссылке [приложение VK Мессенджер](https://vk.com/away.php?to=https%3A%2F%2Ftrk.mail.ru%2Fc%2Fj8f964&cc_key=chDicz)

### **Электронная библиотека издательского центра «Академия»** <https://academia-moscow.ru/elibrary/>**.**

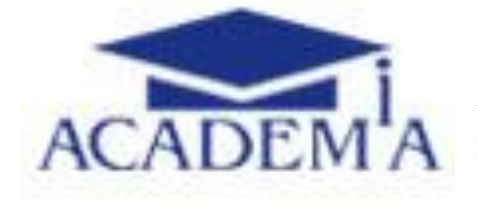

Обеспечивает удаленный доступ к электронным версиям учебников издательства «Академия», созданных в соответствии с программами ФГОС.

### Код доступа можно получить в библиотеке каб. 206.

Читателю, зарегистрировавшемуся на сайте «Академии», автоматически создается личный кабинет. Войдя в личный кабинет, нужно активировать код доступа, после активации он получает доступ к полному перечню купленных изданий. Электронная библиотека дает возможность не только читать выбранные книги, но и копировать и печатать отдельные страницы.

Чтобы после авторизации приступить к чтению, студент должен кликнуть по ссылке «Моя книжная полка» в верхней части страницы сайта или в своем Личном кабинете. Рядом с каждым изданием размещена следующая информация: статус доступа для данного читателя (активен или неактивен), сколько дней осталось до окончания срока действия личного доступа.

Увидеть издания, доступные для чтения, студент может не только в Личном кабинете, но и в Тематическом каталоге на сайте. Для этого в «Поиске по разделу» нужно поставить галочку возле строки «Купленные онлайн доступы» и нажать кнопку «Найти».

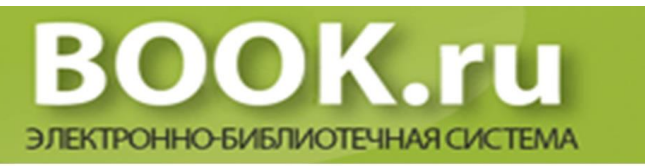

### **Электронно-библиотечная система BOOK.RU** [https://www.book.ru](https://www.book.ru/)

1.Для начала работы в системе каждому читателю необходимо самостоятельно зарегистрироваться.

2.При регистрации указываем код доступа колледжа **5E8D-07BE-FFB0-4E7F**

3.После регистрации в правом верхнем углу будет отображаться наша группа (Уфимский колледж статистики, информатики и вычислительной техники), а книги станут доступны.

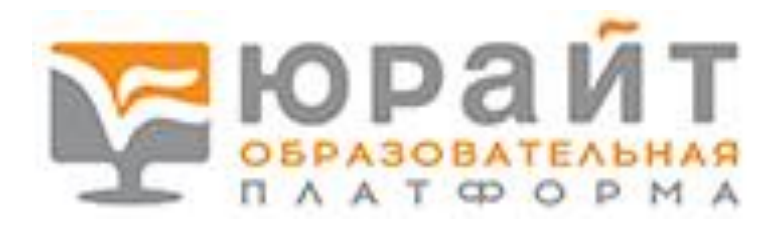

#### **Образовательной платформе Юрайт** [https://urait.ru](https://urait.ru/)

Для доступа зарегистрируйтесь на сайте [https://urait.ru](https://urait.ru/) в качестве студента или преподавателя. Не забудьте указать при регистрации учебное заведение.

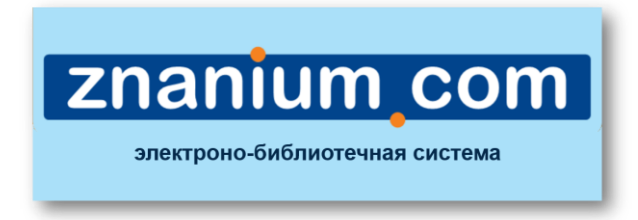

#### **Электронно-библиотечная система** [https://znanium.com.](https://znanium.com/)

#### **2 способа подключения к ЭБС znanium.com**

Для этого пользователю нужно знать наименование нашего учебного заведения ГБПОУ Уфимский колледж статистики, информатики и вычислительной техники.

*1 СПОСОБ. Отправить заявку на получение ключа* Дальнейшие действия:

- 1. Нужно зарегистрироваться на [https://znanium.com.](https://znanium.com/) В форме [регистрации](https://geteml.com/ru/mail_link_tracker?hash=6tgzqo4511ytoxs9cu6uq97gk57nh66k9tywrm5qcp6a5saqfibuocigpt1srfdpix41djmpc8a8a8ofahjgq8arp8z1y7zwpq578uhofs3ef7p4gxymo&url=aHR0cHM6Ly96bmFuaXVtLmNvbS9zaXRlL3NpZ251cD91dG1fbWVkaXVtPWVtYWlsJnV0bV9zb3VyY2U9VW5pU2VuZGVyJnV0bV9jYW1wYWlnbj0yMzk1ODg4MjQmdXRtX2NvbnRlbnQ9Nit6YWtvbm55aCtzcG9zb2Jvditwb2RrbHVjaXQlMjcrc3R1ZGVudG92K2krcHJlcG9kYXZhdGVsZWorayttaWxsaW9uYW0rdWNlYm5pa292&uid=MTkzNTEwMg~~&ucs=dea091ba2d98d8a7a401d3a262587410) есть блок для [заявки на ключ.](https://geteml.com/ru/mail_link_tracker?hash=65zaca8khagdtds9cu6uq97gk57nh66k9tywrm5qcp6a5saqfibu9knguwqat3m4icqjaybewjhuhiofahjgq8arp8z1y7zwpq578uhofs3ef7p4gxymo&url=aHR0cHM6Ly96bmFuaXVtLmNvbS9hZG1pbi9rZXktcmVxdWVzdHM_dXRtX21lZGl1bT1lbWFpbCZ1dG1fc291cmNlPVVuaVNlbmRlciZ1dG1fY2FtcGFpZ249MjM5NTg4ODI0JnV0bV9jb250ZW50PTYremFrb25ueWgrc3Bvc29ib3YrcG9ka2x1Y2l0JTI3K3N0dWRlbnRvditpK3ByZXBvZGF2YXRlbGVqK2srbWlsbGlvbmFtK3VjZWJuaWtvdg~~&uid=MTkzNTEwMg~~&ucs=a4d93cadc0d0feac3600860cb481fe5c) Пользователю нужно выбрать учебное заведение из списка. В поле «Сообщение» пользователь должен указать ГРУППУ, по которой его может идентифицировать библиотекарь. После подтверждения регистрации создается заявка на ключ.
- 2. Нужно войти в [Личный кабинет.](https://geteml.com/ru/mail_link_tracker?hash=64f763oir5thwms9cu6uq97gk57nh66k9tywrm5qcp6a5saqfibuwpcpgd4kqkfn1odkmqa8iioam7ofahjgq8arp8z1y7zwpq578uhofs3ef7p4gxymo&url=aHR0cHM6Ly96bmFuaXVtLmNvbS9hZG1pbi9teS1wcm9maWxlP3V0bV9tZWRpdW09ZW1haWwmdXRtX3NvdXJjZT1VbmlTZW5kZXImdXRtX2NhbXBhaWduPTIzOTU4ODgyNCZ1dG1fY29udGVudD02K3pha29ubnloK3Nwb3NvYm92K3BvZGtsdWNpdCUyNytzdHVkZW50b3YraStwcmVwb2RhdmF0ZWxlaitrK21pbGxpb25hbSt1Y2Vibmlrb3Y~&uid=MTkzNTEwMg~~&ucs=fb8038fe30d610172cad9eec1d1a018a) В личном кабинете нужно перейти в раздел [«Мои ключи доступа»,](https://geteml.com/ru/mail_link_tracker?hash=6o4u7zijgmk9qzs9cu6uq97gk57nh66k9tywrm5qcp6a5saqfibuwdirsmi6kopx1dpxr5657ug6upofahjgq8arp8z1y7zwpq578uhofs3ef7p4gxymo&url=aHR0cHM6Ly96bmFuaXVtLmNvbS9hZG1pbi9teS10aWNrZXRzP3V0bV9tZWRpdW09ZW1haWwmdXRtX3NvdXJjZT1VbmlTZW5kZXImdXRtX2NhbXBhaWduPTIzOTU4ODgyNCZ1dG1fY29udGVudD02K3pha29ubnloK3Nwb3NvYm92K3BvZGtsdWNpdCUyNytzdHVkZW50b3YraStwcmVwb2RhdmF0ZWxlaitrK21pbGxpb25hbSt1Y2Vibmlrb3Y~&uid=MTkzNTEwMg~~&ucs=bb9d4b29baba664d276eecfdb4b6ee4c) затем выбрать там учебное заведение из списка.

Библиотекарь просматривает заявки, проверяет ФИО, e-mail, группу после чего одобряет заявку, тем самым выдавая ключ.

#### *2 СПОСОБ. Подключиться по IP в читальном зале*

Можно пройти регистрацию через компьютеры читального зала (206 кабинет) – доступ к контенту будет открыт по IP- адресу читального зала.

Вам необходимо один раз зарегистрироваться в читальном зале (в этом случае подтверждение e-mail не требуется, т.к. аутентификация автоматическая) или войти там в свою учетную запись. Выдача ключа произойдет автоматически, он будет активен на весь период подписки.

**Профессиональные базы данных – информационные ресурсы по тематикам в соответствии с содержанием реализуемой образовательной программы:**

## **40.02.01 Право и организация социального обеспечения**

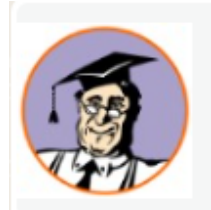

"КонсультантПлюс" - законодательство РФ: кодексы, законы, указы, постановления Правительства Российской Федерации, нормативные акты КонсультантПлюс - законодательство РФ кодексы и законы в последней редакции. Удобный поиск законов кодексов приказов и других документов. Ежедневные обзоры законов.... www.consultant.ru

<https://www.consultant.ru/> <https://www.garant.ru/>

## **40.02.02 Правоохранительная деятельность**

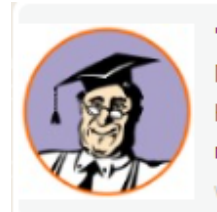

"КонсультантПлюс" - законодательство РФ: кодексы, законы, указы, постановления Правительства Российской Федерации, нормативные акты КонсультантПлюс - законодательство РФ кодексы и законы в последней редакции. Удобный поиск законов кодексов приказов и других документов. Ежедневные обзоры законов.... www.consultant.ru

<https://www.consultant.ru/> <https://www.garant.ru/>

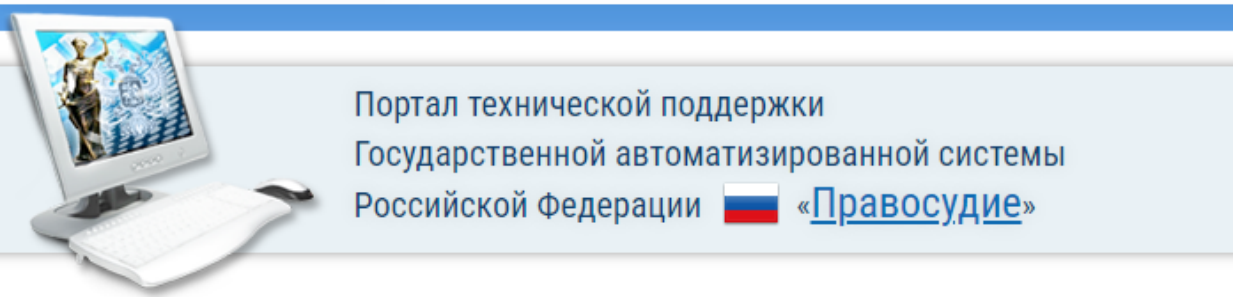

[https://techportal.sudrf.ru](https://techportal.sudrf.ru/)

## **40.02.02 Право и судебное администрирование**

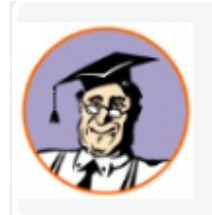

"КонсультантПлюс" - законодательство РФ: кодексы, законы, указы, постановления Правительства Российской Федерации, нормативные акты КонсультантПлюс - законодательство РФ кодексы и законы в последней редакции. Удобный поиск законов кодексов приказов и других документов. Ежедневные обзоры законов.... www.consultant.ru

<https://www.consultant.ru/> <https://www.garant.ru/>

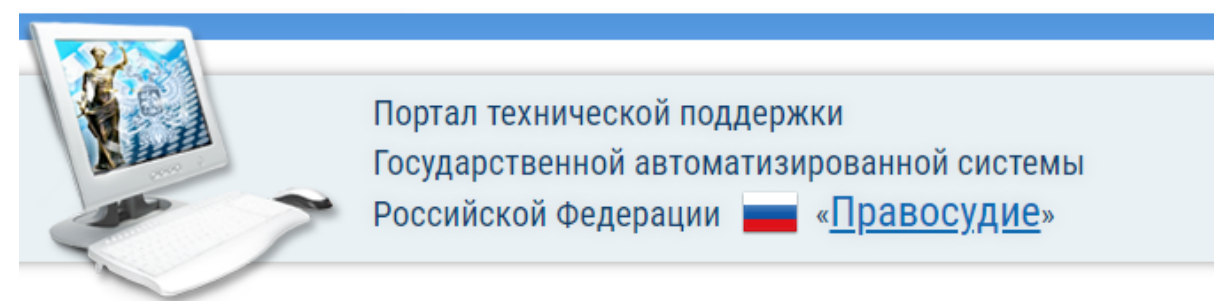

[https://techportal.sudrf.ru](https://techportal.sudrf.ru/)

# **21.02.05 Земельно-имущественные отношения**

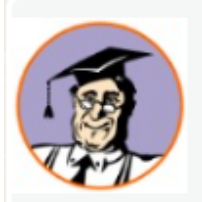

"КонсультантПлюс" - законодательство РФ: кодексы, законы, указы, постановления Правительства Российской Федерации, нормативные акты КонсультантПлюс - законодательство РФ кодексы и законы в последней редакции. Удобный поиск законов кодексов приказов и других документов. Ежедневные обзоры законов.... www.consultant.ru

<https://www.consultant.ru/> <https://www.garant.ru/>

Инструментальная геоинформационная система "ИнГео"

**[https://www.integro.ru/projects/gis/main\\_gis.htm](https://www.integro.ru/projects/gis/main_gis.htm)**

**38.02.01 Экономика и бухгалтерский учет (по отраслям)**

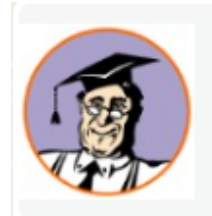

"КонсультантПлюс" - законодательство РФ: кодексы, законы, указы, постановления Правительства Российской Федерации, нормативные акты КонсультантПлюс - законодательство РФ кодексы и законы в последней редакции. Удобный поиск законов кодексов приказов и других документов. Ежедневные обзоры законов.... www.consultant.ru

# <https://www.consultant.ru/> <https://www.garant.ru/>

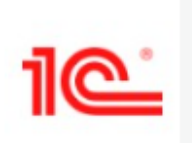

Система программ 1С:Предприятие, официальный сайт - поддержка и обучение, приобретение и внедрение Система программ 1С:Предприятие, официальный сайт - поддержка и обучение, приобретение и внедрение v8.1c.ru

**[https://v8.1c.ru](https://v8.1c.ru/)**

## **09.02.01 Компьютерные системы и комплексы**

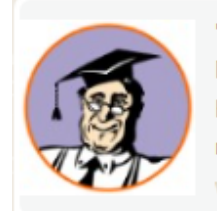

"КонсультантПлюс" - законодательство РФ: кодексы, законы, указы, постановления Правительства Российской Федерации, нормативные акты КонсультантПлюс - законодательство РФ кодексы и законы в последней редакции. Удобный поиск законов кодексов приказов и других документов. Ежедневные обзоры законов.... www.consultant.ru

<https://www.consultant.ru/> <https://www.garant.ru/>

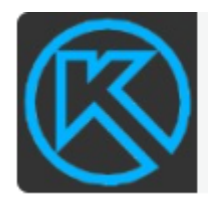

КОМПАС-3D. Официальный сайт САПР КОМПАС kompas.ru

## Компас 3D, Компас Electric <https://kompas.ru/>

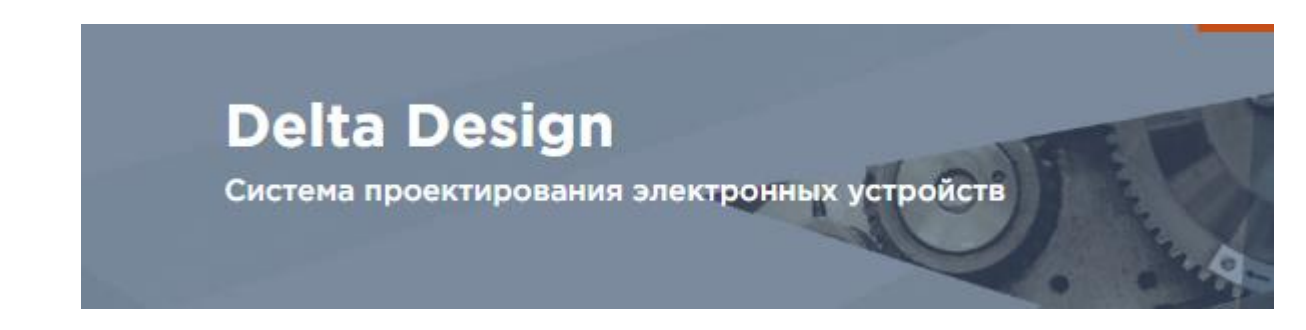

Delta Design<https://ascon.ru/products/delta-design/>